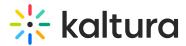

# **Player embed**

Last Modified on 05/23/2024 5:26 pm IDT

A This article is designated for administrators.

# About

Embedding puts videos right on your site, so users stay put without being sent elsewhere. Use our simple embed code for responsive, mobile-friendly videos in no time. This guide covers the basics of embedding video on your site.

# Access the Share & Embed page

1. Log into your KMC.

The **Entries** page displays by default.

2. Navigate to the entry you want to share and embed.

There are two ways to access the Share & Embed function:

• Click on the entry.

The entry details page displays.

| 米 | CONTENT STUDIO | ANALYTICS S     | ERVICES DASHBOAR | 2D + | Create           |          |        | D @ .                      | × 🕘 🔊 × |
|---|----------------|-----------------|------------------|------|------------------|----------|--------|----------------------------|---------|
|   | 365 Entries    | Q s             | earch Entries    | ¢    | E Filter Catego  | ories v  | Refine | <ul> <li>Export</li> </ul> | 0       |
|   | Thumbnail      | Name            | ID               | Туре | Created On 🗸     | Duration | Plays  | Status                     |         |
|   |                | How to add file | 1_6k4w27y3       |      | 11/30/2023 10:22 | 01:09    | 20     | Ready                      |         |
|   | - Á            | Kaltura-Strea   | 1_28o3hvir       |      | 11/20/2023 15:32 | 00:18    | 0      | Ready                      |         |
|   |                | logo_intro_1    | 1_3a39evm2       |      | 11/16/2023 12:22 | 00:05    | 0      | Ready                      |         |
|   | . time         | logo_intro_2    | 1_4p8990zj       |      | 11/16/2023 12:22 | 00:07    | 0      | Ready                      |         |
|   | C takes        | logo_outro_2    | 1_ory4qg8b       |      | 11/16/2023 12:22 | 00:05    | 0      | Ready                      |         |

• Below the video thumbnail, click **Share & Embed**.

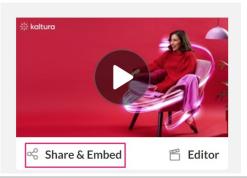

Copyright © 2024 Kaltura Inc. All Rights Reserved. Designated trademarks and brands are the property of their respective owners. Use of this document constitutes acceptance of the Kaltura Terms of Use and Privacy Policy.

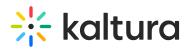

#### OR

- Click the **3 dots menu** to the right of the entry.
- Click Share & Embed.

| CONTENT | STUDIO     | ANALYTICS               | SERVICES DASHBOA | ARD + | - Create                         |                   |            | D ©                      | 2 @   |
|---------|------------|-------------------------|------------------|-------|----------------------------------|-------------------|------------|--------------------------|-------|
| 365     | Entries    | Q                       | Search Entries   | 0     | Filter Catego                    | ries v            | Refine     | <ul><li>✓ Expc</li></ul> | ort 🔿 |
|         | Thumbnail  | Name<br>Clip of Hands I | ID<br>1_6du4tcp6 | Туре  | Created On ∨<br>12/10/2023 11:00 | Duration<br>00:05 | Plays<br>1 | Status<br>Ready          |       |
|         | 191        | Hands in the ai         | 1_lqnlo8cr       | 0     | 12/10/2023 10:52                 | 00:05             | 1          | Ready                    |       |
|         | () latives | How to add file         | . 1_6k4w27y3     |       | 11/30/2023 10:22                 | 01:09             | 20         | Ready                    |       |
|         | - A        | Kaltura-Strea           | 1_28o3hvir       | D     | 11/20/2023 15:32                 | 00:18             | 0          | Ready                    |       |
|         |            | logo_intro_1            | 1_3a39evm2       | D     | 11/16/2023 12:22                 | 00:05             | 0          | Ready                    |       |
|         | () fature  | logo_intro_2            | 1_4p8990zj       | 0     | 11/16/2023 12:22                 | 00:07             | 0          | Ready                    |       |

The Share & Embed page displays.

### Share & Embed page

Preview entry and select player

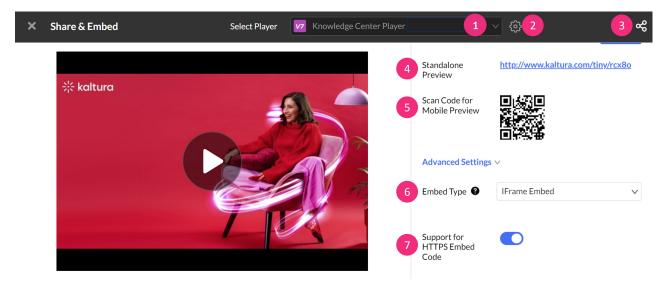

Select your preferred player from the **player drop-down menu** (1). A search is also available when you open the players drop-down list. To learn more about players, visit our article The Kaltura Player Studio - Getting Started.

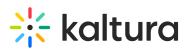

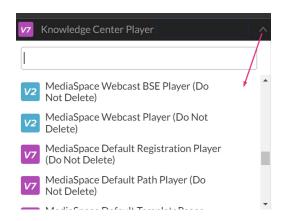

If you'd like to define the order in which the players are listed, click the **settings icon ‡** to open the menu (2).

| wledge Center Player   |     | ŝ |
|------------------------|-----|---|
| LIST ARRANGEMENT SETTI | NGS | × |
| Name                   |     |   |
| Version                |     |   |
| Date added             |     |   |
| O Date updated         |     |   |
|                        |     |   |

Expand / hide icon (3) - (Optional) Click to reveal or hide the Embed code options.

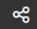

**Standalone Preview** (4) - (Optional) Click to view a standalone page with this player by clicking on the provided link.

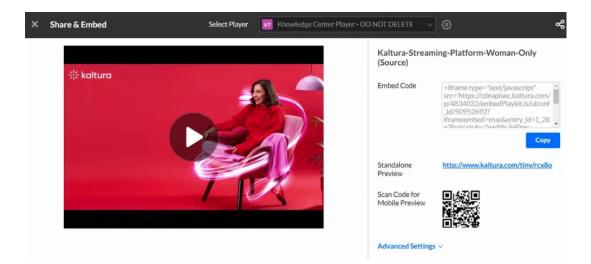

### Scan Code for Mobile Preview (5) - (Optional) Scan the QR code to preview the

Copyright © 2024 Kaltura Inc. All Rights Reserved. Designated trademarks and brands are the property of their respective owners. Use of this document constitutes acceptance of the Kaltura Terms of Use and Privacy Policy.

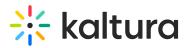

content in your mobile device.

🛕 The QR code and standalone links are for preview use only. Do not use these links for production purposes.

#### **Advanced Settings**

The embed code, short link and QR code are regenerated for each change in the advanced settings. The changes are saved and reloaded for further use.

#### Embed types

Select the **Embed Type** (6) from the drop-down menu.

| Advanced Settings          | $\vee$          |   |
|----------------------------|-----------------|---|
| Embed Type 🔮               | IFrame Embed    | ^ |
|                            | Dynamic Embed   |   |
|                            | IFrame Embed    | ~ |
| Support for<br>HTTPS Embed | Auto Embed      |   |
| Code                       | Thumbnail Embed |   |

The following options are available:

- **Dynamic Embed** This is the preferred method to dynamically embed the Kaltura player into web sites and web applications.
- **Iframe Embed** (default) iframe embed (no page JavaScript) is good for sites that do not allow 3rd party JavaScript to be embedded on their pages. This mode fits more stringent page security requirements while supporting and HTML5 delivery.
- **Auto Embed** Auto embed is concise embed code and is good for quickly getting a player or widget onto the page without any run time customization.
- **Thumbnail Embed** This embed allows you to embed a video to a page without loading the player. The embed will display the video thumbnail image until the play button is clicked and only then will the player load. This is useful when embedding many players in the same page as it decreases the page load time.

**Support for HTTPS embed code** (**7**) - (Optional) Toggle on if you intend to put the player on pages that are delivered over HTTPS. The HTTPS embed URLs use protocol relative URLs so that the same embed code also works for non-secure delivery.

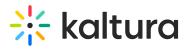

Support for HTTPS Embed Code

: Logic for defining the delivery method is automated by the Kaltura player to ensure the best user experience.

▲ If you are using Access Control Profiles and are embedding a V7 player, please note that Domain Restriction is not supported with Iframe embed. This is due to the referrer which is always taken from the parent domain, and there is no access to parent domains in the Iframe element.

# Embed your video

When you're ready to embed the video, click **Copy** under the window that displays the embed code.

Embed Code

| <pre></pre> |
|-------------|
|-------------|

Select the platform you want to share your media to, and paste the embed code into the embed field.

# **Embed code examples**

Dynamic Embed

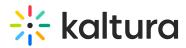

| <div id="kaltura_player_419173545" style="width: 560px;height: 395px"></div>                                                                                                    |
|----------------------------------------------------------------------------------------------------|
| <script <="" td="" type="text/javascript"></tr><tr><td>src="https://cdnapisec.kaltura.com/p/4834032/embedPlaykitJs/uiconf_id/50952692"></script>                                                                                                    |
| <script type="text/javascript"></td></tr><tr><td>try {</td></tr><tr><td><pre>var kalturaPlayer = KalturaPlayer.setup({</pre></td></tr><tr><td>targetld: "kaltura_player_419173545",</td></tr><tr><td>provider: {</td></tr><tr><td>partnerld: 4834032,</td></tr><tr><td>uiConfld: 50952692</td></tr><tr><td>}</td></tr><tr><td>});</td></tr><tr><td>kalturaPlayer.loadMedia({entryId: '1_fwzaeesq'});</td></tr><tr><td>} catch (e) {</td></tr><tr><td>console.error(e.message)</td></tr><tr><td>}</td></tr><tr><td></script> |

### Iframe Embed

<iframe type="text/javascript" src='https://cdnapisec.kaltura.com/p/4834032/embedPlaykitJs/uiconf\_id/50952692? iframeembed=true&entry\_id=1\_fwzaeesq' style="width: 560px; height: 395px" allowfullscreen webkitallowfullscreen mozAllowFullScreen allow="autoplay \*; fullscreen \*; encrypted-media \*" frameborder="0"></iframe>

### Auto Embed

```
<div id="kaltura_player_30467316" style="width: 560px;height: 395px"></div>
<script type="text/javascript" src='https://cdnapisec.kaltura.com/p/4834032/embedPlaykitJs/uiconf_id/50952692?
autoembed=true&targetId=kaltura_player_30467316&entry_id=1_fwzaeesq'></script>
```

### Using HTML

You can create a simple HTML file with the embed code added to the body, as seen in the example below:

#### 1. Create a simple Html file:

```
<!DOCTYPE html>
<html>
<head> <meta charset="utf-8"> <meta http-equiv="Content-Type" content="text/html; charset=utf-8"/>
</head>
<body>
</body>
</html>
```

2. Paste the embed code from the clipboard to the body:

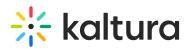

<!DOCTYPE html> <html> <head> <meta charset="utf-8"> <meta http-equiv="Content-Type" content="text/html; charset=utf-8"/> </head> <body> <div id="kaltura\_player\_30467316" style="width: 560px;height: 395px"></div> <script type="text/javascript" src='https://cdnapisec.kaltura.com/p/4834032/embedPlaykitJs/uiconf\_id/50952692? autoembed=true&targetId=kaltura\_player\_30467316&entry\_id=1\_fwzaeesq'></script> </body> </html>

You now have an embedded player on your website!